Cat. No. 65-534

#### **OWNER'S MANUAL**

Please read before using this equipment.

## **EC-2037**

**10-Digit Dual-Powered Metal Case Desktop Calculator with Tilt Display**

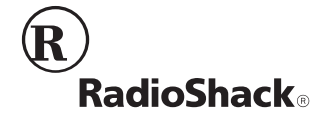

Download from Www.Somanuals.com. All Manuals Search And Download.

# **FEATURES**

Your RadioShack EC-2037 10-Digit Dual-Powered Metal Case Desktop Calculator has two power sources so you can use it almost anywhere. Its built-in solar panel provides power when you expose the calculator to light. When the surrounding light is not bright enough, the supplied internal battery provides the power. The calculator's features include:

**Large 10–Digit Liquid Crystal Display** — makes it easy to read calculation results.

**Adjustable Tilt Display** — lets you adjust the display to the best viewing angle.

**Four–Function Memory** — saves important subtotals, and lets you add to and subtract from them.

**Percentage Calculation** — simplifies discount, percentage change, and tax calculations.

**Automatic Power-Off** — conserves battery power by turning off your calculator if you do not press a key for about 5 minutes.

**Square Root Function** — quickly computes the square root of the displayed number.

**+/– Key** — changes the sign of the displayed number.

© **1999 Tandy Corporation. All Rights Reserved. RadioShack is a registered trademark used by Tandy Corporation.**

 $\mathfrak{p}$ 

# **CONTENTS**

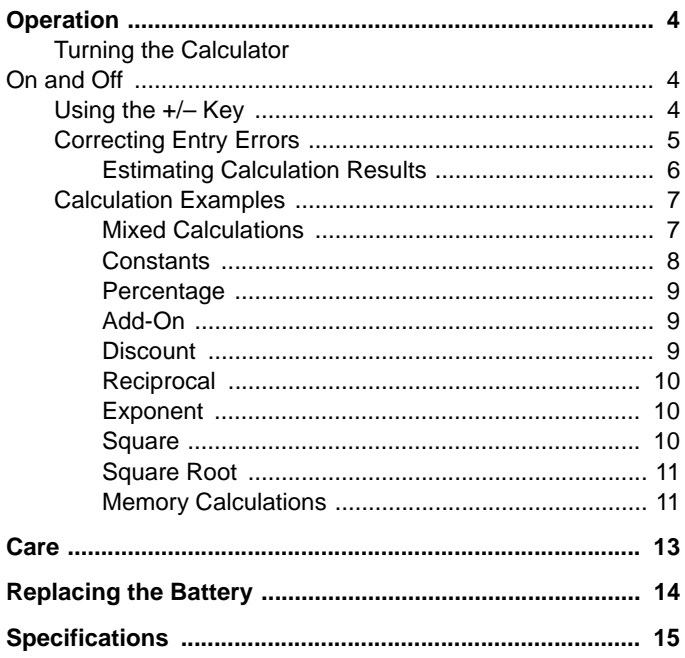

## **OPERATION**

## **TURNING THE CALCULATOR ON AND OFF**

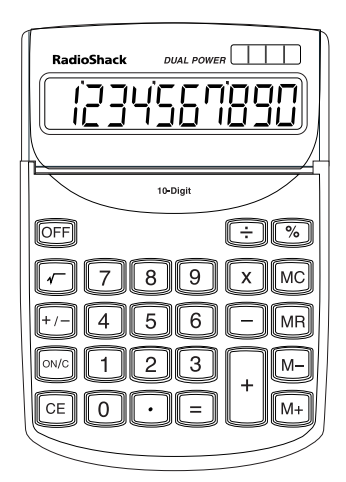

Press **ON/C** to turn on your calculator, then tilt the display to the best viewing angle.

To clear a calculation from the display, press **ON/C** again.

If you do not press a key for about 5 minutes, your calculator automatically turns off. To turn it off sooner, press **OFF**.

## **USING THE +/– KEY**

Press **+/–** to change the displayed number from positive to negative or from negative to positive. When the number is negative, **–** appears on the left side of the display.

## **CORRECTING ENTRY ERRORS**

If you enter an incorrect value, press **CE** once. Then enter the correct value and continue your calculation.

If you press an incorrect function key (**+**, **–**, ×, **÷**), simply press the correct function key and continue your calculation.

**E** appears in the lower left corner when:

- A calculation result exceeds 10 digits to the left of the decimal point. This is an overflow error. See "Estimating Calculation Results" on Page 6.
- A memory calculation result exceeds 10 digits to the left of the decimal point. (The memory contents remain unchanged.)
- You try to divide by 0.
- You try to calculate the square root of a negative number.

If **E** appears, press **ON/C** to clear the error.

#### **Estimating Calculation Results**

If you perform a calculation that results in an overflow error, you can estimate the correct result (to 10 significant digits) by following these steps.

- 1. Count the number of digits displayed to the left of the decimal point.
- 2. Remove the decimal point.
- 3. Add as many zeros to the right of the number as there were digits to the left of the decimal point.

For example, if **E 251.0142064** appears, the approximate answer is 2,510,142,064,000. If **E 17319.70347** appears, the approximate answer is 173,197,034,700,000.

## **CALCULATION EXAMPLES**

You can perform basic calculations (addition, subtraction, and so on) with this calculator as you would with most other calculators. The following sections include examples of more advanced calculations.

#### **Mixed Calculations**

Example:  $256 + 378 - 223 \times 2.3 \div 2.5 + 24 - 36 =$ 

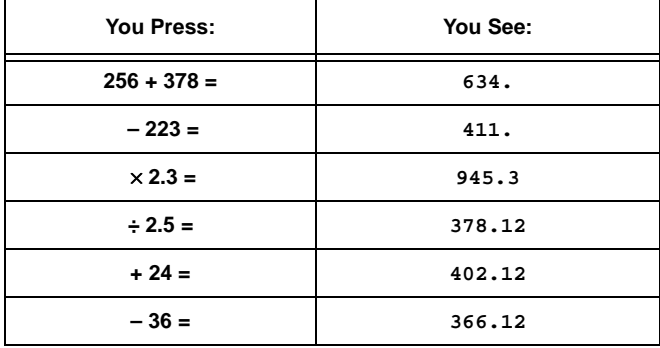

### **Constants**

For multiplication, the first value you enter is the constant. For addition, subtraction, and division, the second value you enter is the constant.

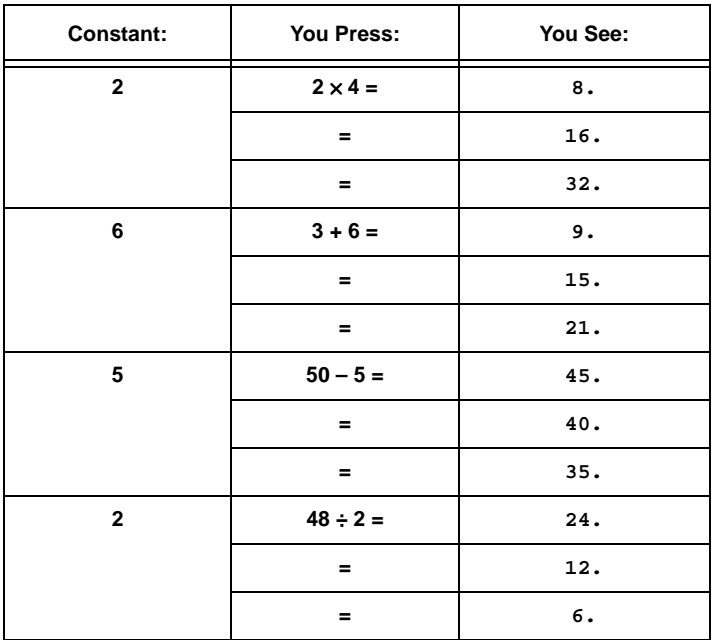

8

### **Percentage**

**Example:** 20% of 720 is 144.

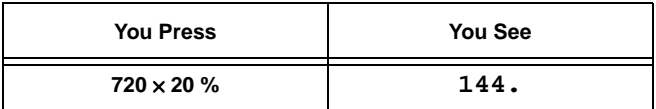

#### **Add-On**

**Example:** 30% added to 540 is 702.

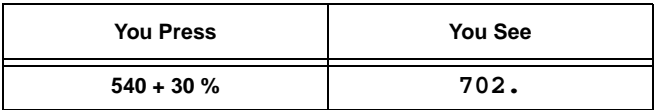

#### **Discount**

**Example:** 800 discounted by 20% is 640.

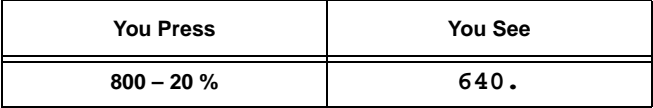

### **Reciprocal**

**Example:**  $\frac{1}{8} = 0.125$ 

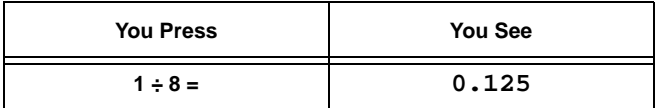

### **Exponent**

**Example:**  $7^6$  = 117649

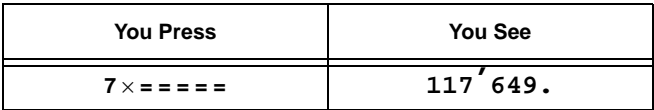

#### **Square**

Example: $4^2$  = 16

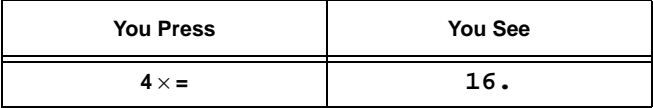

10

#### **Square Root**

Example:  $\sqrt{16}$  = 4

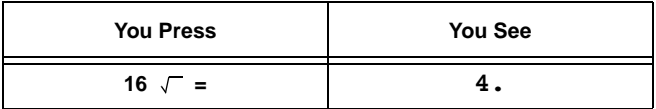

#### **Memory Calculations**

To store a value in memory, first press **ON/C** to clear all calculations and **MC** (memory clear) to clear the memory. Then enter the number or calculation and press **M+**.

**Note:** Each time you press **M+**, **M–**, or **MR, M** appears in the upper left corner of the display with the number to show that a value is stored in memory.

To add a value to memory, enter the number or calculation you want to add, then press **M+**. The calculator totals the current calculation and adds that value to memory.

To subtract a value from memory, enter the number or calculation you want to subtract, then press **M–**. The calculator totals the current calculation and subtracts that value from memory.

To recall the value from memory, press **MR** (memory recall).

#### **Example:**

2392 + 576<br>786 – 432 – 73 = –64.61582

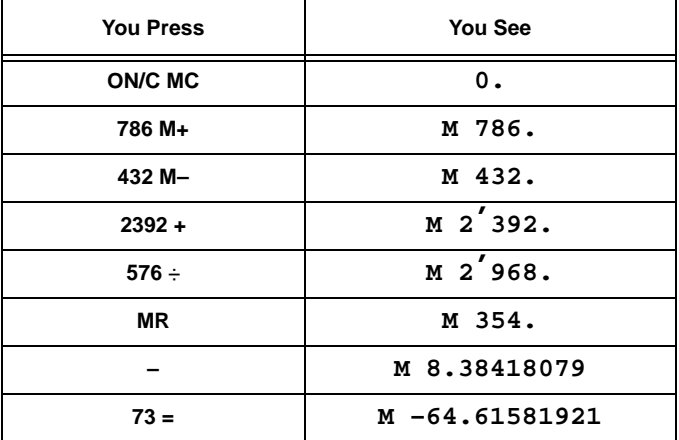

# **CARE**

To enjoy your RadioShack EC-2037 calculator for a long time:

- Keep the calculator dry. If it gets wet, wipe it dry immediately.
- Use and store the calculator only in normal temperature environments.
- Handle the calculator gently and carefully. Don't drop it.
- Keep the calculator away from dust and dirt.
- Wipe the calculator with a damp cloth occasionally to keep it looking new.

Modifying or tampering with the calculator's internal components can cause a malfunction and invalidate its warranty. If your calculator is not performing as it should, take it to your local RadioShack store for assistance.

# **REPLACING THE BATTERY**

Although your calculator uses solar power most of the time, the backup battery will eventually become weak and need replacing. If the display speed slows down in a dimly-lit room, replace the battery with a RadioShack 389A type button-cell battery.

**Caution:** Always use a fresh battery of the required size and type.

- 1. Use a Phillips screwdriver to remove the two screws on the back cover of the calculator, then lift off the cover.
- 2. Gently pry out the old battery.

#### **Warnings:**

- Dispose of the old battery promptly and properly. Do not bury or burn it.
- Do not allow children to play with the battery. Swallowing a button cell battery can be fatal.
- 3. Position the new battery in the battery compartment so the positive (+) side is up.
- 4. Replace the back cover, making sure both tabs on the top edge of the back cover fit into their respective slots on the front case. Then reinsert and tighten the two screws.

## **SPECIFICATIONS**

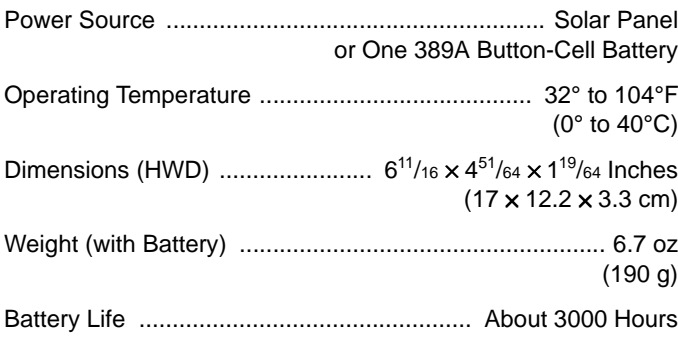

Specifications are typical; individual units might vary. Specifications are subject to change and improvement without notice.

#### **Limited Ninety-Day Warranty**

This product is warranted by RadioShack against manufacturing defects in material and workmanship under normal use for ninety (90) days from the date of purchase from RadioShack company-owned stores and authorized RadioShack franchisees and dealers. EXCEPT AS PROVIDED HEREIN, RadioShack MAKES NO EXPRESS WARRANTIES AND ANY IMPLIED WARRANTIES, INCLUDING THOSE OF MERCHANTABILITY AND FITNESS FOR A PAR-TICULAR PURPOSE, ARE LIMITED IN DURATION TO THE DURATION OF THE WRITTEN LIMITED WARRANTIES CONTAINED HEREIN. EXCEPT AS PROVIDED HEREIN, RadioShack SHALL HAVE NO LIABILITY OR RESPONSIBILITY TO CUSTOMER OR ANY OTHER PERSON OR ENTITY WITH RESPECT TO ANY LIABILITY, LOSS OR DAMAGE CAUSED DIRECTLY OR INDIRECTLY BY USE OR PERFORMANCE OF THE PRODUCT OR ARISING OUT OF ANY BREACH OF THIS WARRANTY, INCLUDING, BUT NOT LIMITED TO, ANY DAMAGES RESULTING FROM INCONVENIENCE, LOSS OF TIME, DATA, PROP-ERTY, REVENUE, OR PROFIT OR ANY INDIRECT, SPECIAL, INCIDENTAL, OR CONSE-QUENTIAL DAMAGES, EVEN IF RadioShack HAS BEEN ADVISED OF THE POSSIBILITY OF SUCH DAMAGES.

Some states do not allow limitations on how long an implied warranty lasts or the exclusion or limitation of incidental or consequential damages, so the above limitations or exclusions may not apply to you.

In the event of a product defect during the warranty period, take the product and the RadioShack sales receipt as proof of purchase date to any RadioShack store. RadioShack will, at its option, unless otherwise provided by law: (a) correct the defect by product repair without charge for parts and labor; (b) replace the product with one of the same or similar design; or (c) refund the purchase price. All replaced parts and products, and products on which a refund is made, become the property of RadioShack. New or reconditioned parts and products may be used in the performance of warranty service. Repaired or replaced parts and products are warranted for the remainder of the original warranty period. You will be charged for repair or replacement of the product made after the expiration of the warranty period.

This warranty does not cover: (a) damage or failure caused by or attributable to acts of God, abuse, accident, misuse, improper or abnormal usage, failure to follow instructions, improper installation or maintenance, alteration, lightning or other incidence of excess voltage or current; (b) any repairs other than those provided by a RadioShack Authorized Service Facility; (c) consumables such as fuses or batteries; (d) cosmetic damage; (e) transportation, shipping or insurance costs; or (f) costs of product removal, installation, set-up service adjustment or reinstallation.

This warranty gives you specific legal rights, and you may also have other rights which vary from state to state.

RadioShack Customer Relations, 200 Taylor Street, 6th Floor, Fort Worth, TX 76102

We Service What We Sell  $12/99$ 

#### **RadioShack A Division of Tandy Corporation Fort Worth, Texas 76102**

RS65-634O/M 12A99 Printed in Hong Kong

Free Manuals Download Website [http://myh66.com](http://myh66.com/) [http://usermanuals.us](http://usermanuals.us/) [http://www.somanuals.com](http://www.somanuals.com/) [http://www.4manuals.cc](http://www.4manuals.cc/) [http://www.manual-lib.com](http://www.manual-lib.com/) [http://www.404manual.com](http://www.404manual.com/) [http://www.luxmanual.com](http://www.luxmanual.com/) [http://aubethermostatmanual.com](http://aubethermostatmanual.com/) Golf course search by state [http://golfingnear.com](http://www.golfingnear.com/)

Email search by domain

[http://emailbydomain.com](http://emailbydomain.com/) Auto manuals search

[http://auto.somanuals.com](http://auto.somanuals.com/) TV manuals search

[http://tv.somanuals.com](http://tv.somanuals.com/)